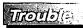

## The reason for not compatible with Auto Multi-PCs Controller.

1.The BIOS in the mother board.

(Basic Input/Output System)

- 2.The hardware equipment.(Keyboard.Mouse)
- 3.Software OS(Operating System)

| SITUATION          | SOLUTION                                                                                                    |
|--------------------|----------------------------------------------------------------------------------------------------|
| Mouse Hanged       | <ul> <li>Check whether the mouse install<br/>mouse driver.</li> <li>Exchange other mouse.<br/>(PS/2 mouse only for user side)</li> <li>Connect them ouse to PC directly.</li> <li>Exchange the PC port.</li> <li>Try to select other port and then<br/>switch back.</li> </ul>                   |
| Keyboard Hanged    | <ul> <li>Exchange other keyboard.</li> <li>Connect the keyboard to PC directly.</li> <li>Exchange the PC port.</li> <li>Try to select other port and then<br/>switch back.</li> </ul>                                                                                                    |
| Improper Operation | <ul> <li>Do not move keyboard mouse or<br/>select PC if the initial turn-on<br/>operation procedure is not completed.</li> <li>Adjust the dip switch.</li> <li>Reboot after the PC is turned off for<br/>5 seconds later.</li> <li>Try to select other port and then<br/>switch back.</li> </ul> |

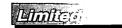

aganto.

IN NO EVENT THE DIRECT VENDOR'S LIABILITY EXCEED THE PRICE PAID FOR THE PRODUCT FROM DIRECT, INDIRECT, SPECIAL, INCIDENTAL, OR CONSEQUENTIAL DAMAGES RESULTING FROM THE USE OF THE PRODUCT, DIST, OR ITS DOCUMENTATION.

The direct vendor makes no warranty or representation, expressed, implied, or statutory with respect to the contents or use of this documentation, and specially disclaims its quality, performance, merchantability, or fitness for any particular purpose. The direct vendor also reserves the right to revise or update device or documentation without obligation to update. For further in quires please contact your direct vendor.

-10-1**9** 

IWARNING !!! This equipment generates, uses, and can radiate radio frequency energy and if not installed and used in accordance with the instructions MANUAL, may cause interference to radio communications. It has been tested and found to comply with the limits for a Class A computing device pursuant to Subpart J of part 15 of FCC Rules, which are designed to provide reasonable protection against such interference when operated in a commercial environment. Operations of this equipment in a residential area is likely to cause interference in which case the user at his own expense will be required to take whatever measures may be required to correct the interference.

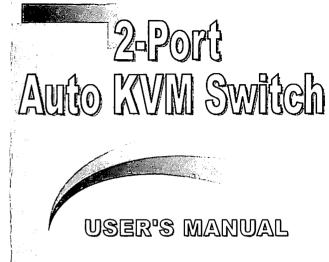

Please read this manual thoroughly and follow the instruction procedures to prevent any damage to the CPU SWITCH and or the connecting devices.

MPMR082-9

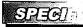

| FUNCTION               | SPECIFICATION                   |  |  |  |  |
|------------------------|---------------------------------|--|--|--|--|
| Description            | 2 PCs to 1 User                 |  |  |  |  |
| Case design            | PLASTIC CASE                    |  |  |  |  |
| PC selection method    |                                 |  |  |  |  |
| Keyboard Hot Keys      | V                               |  |  |  |  |
| Scan Rate              | 5 sec/ 10 sec / 15sec           |  |  |  |  |
|                        | 20 sec / 25sec /30 sec          |  |  |  |  |
| PC side connectors     | HD-15M x 2                      |  |  |  |  |
| PC side connectors     | MD-6M x 4                       |  |  |  |  |
| Console side connector | HD-15F x 1                      |  |  |  |  |
|                        | MD-6F x 2                       |  |  |  |  |
| Transmission Distance  |                                 |  |  |  |  |
| PC side to Switch      | 5Meter                          |  |  |  |  |
| Console side to Switch | 3Meter                          |  |  |  |  |
| CABLE                  | Molding with 1.2m Coaxial cable |  |  |  |  |
| Vertical Frequency     | 43-250Hz                        |  |  |  |  |
| Max. Resolution        | 1920 x 1440                     |  |  |  |  |
| Video Bandwidth        | 250MHz                          |  |  |  |  |
| Horizontal Frequency   | 30-180KHz                       |  |  |  |  |

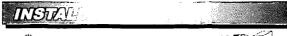

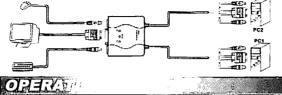

- 1. First turn on the monitor followed by the KVM switch, then the PC.
- 2. Make sure each PC is boot-up completely before switching the KVM switch.

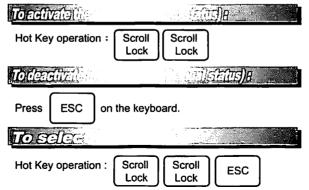

| 8 |  |  |
|---|--|--|
|   |  |  |

MIJ,

After the computers are turned on, the front panel show : PC1/PC2 LED : The LED will be it for the PC which is selected or scanned. AUTO LED : it's on manual mode when turn on the LED will not be lit.

| Adjuse                                                                         | •<br>• •     | ाउँम          |                 |  |  |  |
|--------------------------------------------------------------------------------|--------------|---------------|-----------------|--|--|--|
| 1. 5sec .in original design.<br>2.Press Scroll Scroll into the Auto Scan mode. |              |               |                 |  |  |  |
| 3.Press + or - to choose the scan rate.                                        |              |               |                 |  |  |  |
| SCAN RATE                                                                      | Num Lock LED | Caps Lock LED | Scroll Lock LED |  |  |  |
| 5sec                                                                           | OFF          | OFF           | ON              |  |  |  |
| 10sec                                                                          | ON           | OFF           | OFF             |  |  |  |
| 15sec                                                                          | ON           | OFF           | ON              |  |  |  |
| 20sec                                                                          | OFF          | ON            | OFF             |  |  |  |
| 25sec                                                                          | OFF          | ON            | ON              |  |  |  |
| 30sec                                                                          | ON           | ON            | OFF             |  |  |  |

\*Note: If the power was turned off, the scan rate will back to the default setting-5 seconds.